**UNIVERSIDADE FEDERAL DE VIÇOSA CENTRO DE CIÊNCIAS AGRÁRIAS DEPARTAMENTO DE ZOOTECNIA**

## **TUTORIAL**

# **Análise de corridas de homozigose e assinaturas de seleção no programa PLINK**

Renata de Fátima Bretanha Rocha

Pamela Itajara Otto

Arielly Oliveira Garcia

Mateus Guimarães dos Santos

Marcos Vinicius Gualberto Barbosa da Silva

Marta Fonseca Martins

Marco Antonio Machado

João Cláudio do Carmo Panetto

Simone Eliza Facioni Guimarães

**Viçosa**

## **TUTORIAL**

## **Análise de corridas de homozigose e assinaturas de seleção no programa PLINK**

Renata de Fátima Bretanha Rocha<sup>1</sup>, Pamela Itajara Otto<sup>2</sup>, Arielly Oliveira Garcia<sup>1</sup>, Mateus Guimarães dos Santos<sup>1</sup>, Marcos Vinicius Gualberto Barbosa da Silva<sup>3</sup>, Marta Fonseca Martins<sup>3</sup>, Marco Antonio Machado<sup>3</sup>, João Cláudio do Carmo Panetto<sup>3</sup>, Simone Eliza Facioni Guimarães<sup>1</sup>

<sup>1</sup>Departmento de Zootecnia, Universidade Federal de Viçosa, Viçosa, MG 36570-900, Brasil. ²Departmento de Zootecnia, Universidade Federal de Santa Maria, Santa Maria, RS 97105-900, Brasil.

³EMBRAPA – Gado de Leite, Juiz de Fora, MG 36038-330, Brasil

**ISBN:** 978-65-5668-138-2 **DOI:** http://dx.doi.org/10.26626/9786556681382.2023B0001

#### **Agradecimentos**

Agradecemos às fazendas e à Empresa Brasileira de Pesquisa Agropecuária (Embrapa) – Gado de Leite, Juiz de Fora – MG, que forneceram os dados para este estudo.

#### **Financiamento**

Este estudo recebeu o apoio financeiro do Conselho Nacional de Desenvolvimento Científico e Tecnológico - Brasil (CNPQ) - Processos 402935/2021-7, 142600/2019-9 e 200147/2022-6, da Coordenação de Aperfeiçoamento de Pessoal de Nível Superior (CAPES)/PROEX 88887.844747/2023-00 e do Instituto Nacional de Ciência e Tecnologia de Ciência Animal (INCT-CA).

> **VIÇOSA 2023**

**Este tutorial é para ajudar a fazer uma análise de corridas de homozigose (ROH) e assinaturas de seleção pela metodologia FST usando o software PLINK, por exemplo, para quem e não sabe por onde começar.**

**Este tutorial não é definitivo! Estude sobre o assunto para saber qual o tipo de análise se adequa melhor à sua pesquisa e como ela pode ser realizada!**

## **SUMÁRIO**

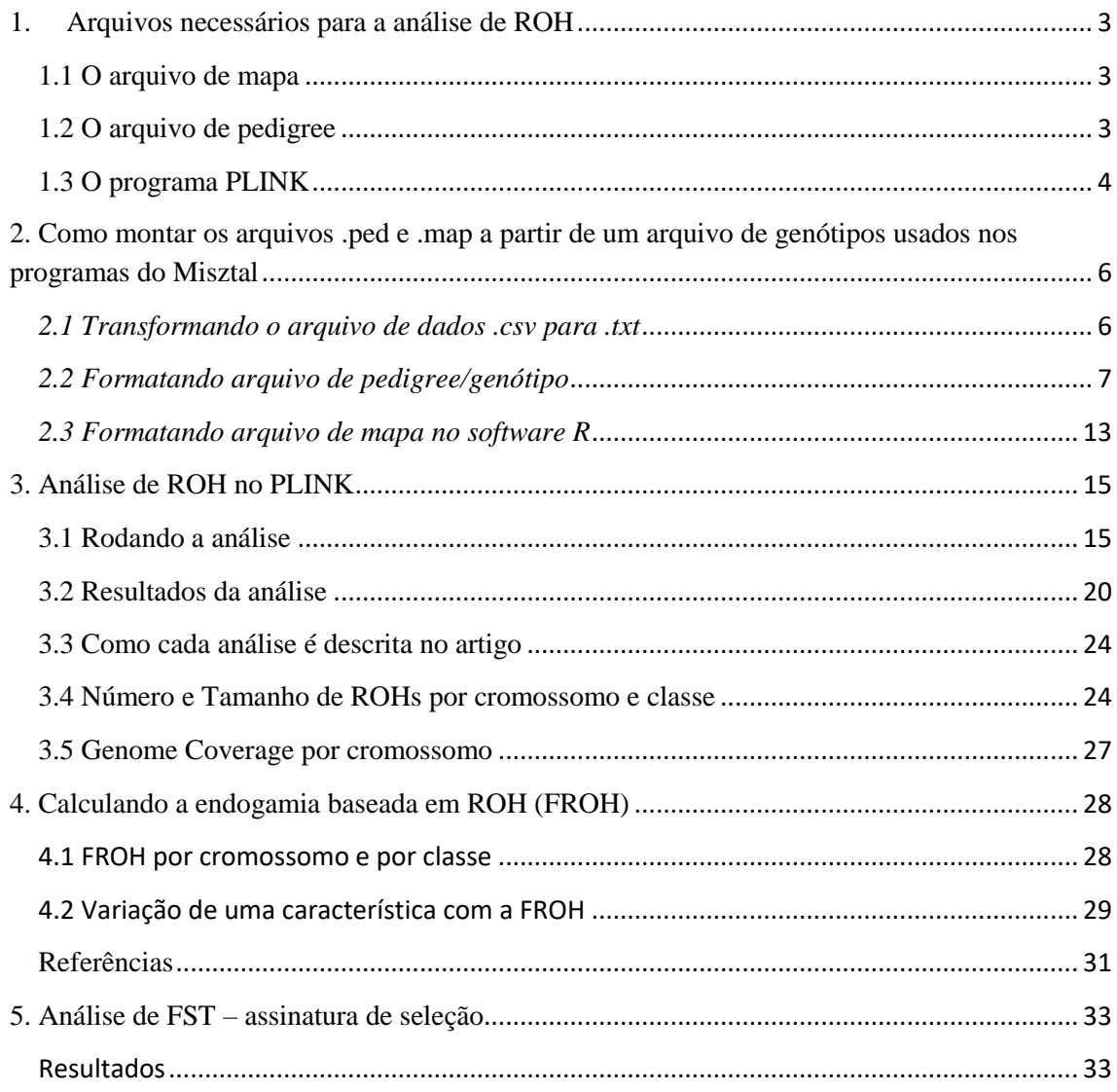

#### <span id="page-4-0"></span>**1. Arquivos necessários para a análise de ROH**

- > Arquivo de mapa
- $\triangleright$  Arquivo de pedigree

Os arquivos de mapa e fenótipos/genótipos são diferentes dos usados em GWAS. Este tutorial mostra a formatação dos arquivos necessários para a análise de ROH a partir de arquivos pré-existentes para uma análise nos programas do Misztal. As formatações são feitas no software R e no LINUX.

Em seguida tem o passo a passo para realizar a análise de ROH, o cálculo da endogamia baseada em ROH (FROH) e, também, para realizar a análise de FST.

#### <span id="page-4-1"></span>**1.1 O arquivo de mapa**

As colunas do arquivo de mapa tem que ser todas separadas por espaço ou todas separadas por TAB. Por padrão, cada linha do arquivo de mapa descreve um único marcador e deve conter exatamente quatro colunas:

- $\triangleright$  Cromossomo
- $\triangleright$  rs# ou identificador/nome do SNP
- Distância genética em morgans
- Posição em pares de bases (unidades de pb)

Neste caso a coluna de distância genética em morgans está zerada, pois não preciso dessa informação para esta análise.

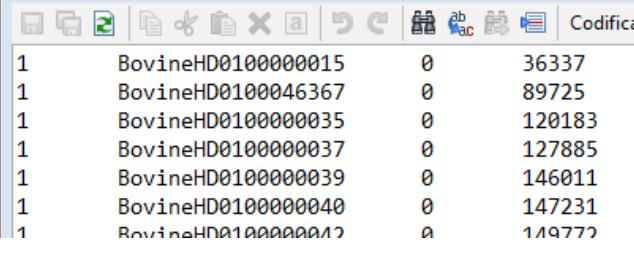

Os arquivos de mapa e de pedigree devem ter o mesmo nome, mas o de mapa deve ter a extensão .map e o de pedigree .ped. Exemplo:

- $\triangleright$  arquivo123.map
- arquivo123.ped

#### <span id="page-4-2"></span>**1.2 O arquivo de pedigree**

As colunas do arquivo de pedigree tem que ser todas separadas por espaço ou todas separadas por TAB. As primeiras seis colunas são obrigatórias:

- $\triangleright$  Family ID (identificação da família se não tiver, deixar 0)
- $\triangleright$  Individual ID (identificação do indivíduo)
- $\triangleright$  Paternal ID (identificação do pai se não tiver, deixar 0)
- $\triangleright$  Maternal ID (identificação da mãe se não tiver, deixar 0)
- $\triangleright$  Sexo (1=macho; 2=fêmea; outro número=desconhecido)
- $\triangleright$  Fenótipo (para essa análise não precisa, então deixar é 0)
- $\triangleright$  Em seguida vem as colunas com as letras dos genótipos (vai ter uma coluna para cada SNP, então é um arquivo muito grande)

Exemplo:

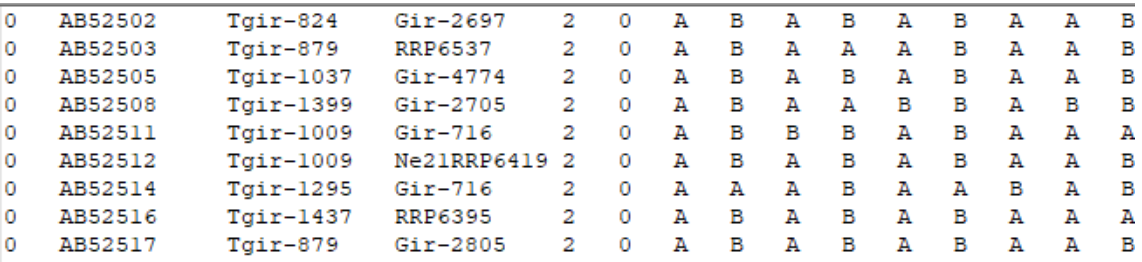

#### <span id="page-5-0"></span>**1.3 O programa PLINK**

Com a versão 1.07 do PLINK, pode ser feita a análise de ROH. Com a versão 1.09 do PLINK, além da análise de ROH também pode ser feita a análise de FST

- Mais informações em:<https://zzz.bwh.harvard.edu/plink/data.shtml>
- Ou só pesquisar: "PLINK: Whole genome data analysis toolset"

#### **Referências**

Para a versão 1.07 do PLINK:

Purcell S, Neale B, Todd-Brown K, et al (2007) PLINK: A Tool Set for Whole-Genome Association and Population-Based Linkage Analyses. Am J Hum Genet 81:559– 575. https://doi.org/10.1086/519795

Para a versão 1.09 do PLINK:

Chang CC, Chow CC, Tellier LCAM, Vattikuti S, Purcell SM, Lee JJ (2015) Secondgeneration PLINK: rising to the challenge of larger and richer datasets. GigaScience 4:s13742–015–0047–8. https://doi.org/10.1186/s13742-015-0047-8

## <span id="page-7-0"></span>**2. Como montar os arquivos .ped e .map a partir de um arquivo de genótipos usados nos programas do Misztal**

Como estes arquivos são grandes, pode ser necessário usar um servidor LINUX. No servidor pode-se instalar o software R e usá-lo para montar os arquivos ou usar o próprio sistema LINUX para montar os arquivos.

*Arquivo de genótipos no formato para programas do Misztal: genotipos.csv*

| <b>GE</b><br>Página Inicial<br>Dados<br>Revisão<br>Exibicão<br>Arquivo.<br>Inserir<br>Layout da Página<br>Fórmulas |                               |            |                                    |                             |                                    |                   |         |                          |                                         |                    |                                       |
|----------------------------------------------------------------------------------------------------|-------------------------------|------------|------------------------------------|-----------------------------|------------------------------------|-------------------|---------|--------------------------|-----------------------------------------|--------------------|---------------------------------------|
| ≫.<br>Calibri<br>11<br>$=$<br>a.                                                                                   | Quebrar Texto Automaticamente | Geral      |                                    | -63                         |                                    |                   | ₩<br>÷  |                          | $\Sigma$ AutoSoma<br><b>J</b> Preencher | A                  |                                       |
| Colar<br>42,420<br>医<br>로 로<br>-FBI<br>N<br>s<br>J                                                                 | Mesclar e Centralizar         | ч<br>% 000 | $\frac{4}{50}$<br>$\frac{100}{20}$ | Formatação<br>Condicional - | Formatar<br>como Tabela ~ Célula ~ | <b>Estilos</b> de | Inserir | Excluir<br>Formatar<br>× | J Limpar -                              | <b>Classificar</b> | Localizar e<br>e Filtrar * Selecionar |
| Fonte<br>Area de Tra<br>Fig.                                                                                       | 15<br>Alinhamento             | Número     | E.                                 |                             | Estilo                             |                   |         | Células                  |                                         | Edicão             |                                       |
| $\blacktriangle$<br>$f_x$<br>A1<br>102916029440<br>۰<br>$\overline{\mathbf{v}}$                                    |                               |            |                                    |                             |                                    |                   |         |                          |                                         |                    |                                       |
| R.<br>$\mathbf{D}$<br>F<br>C<br>A                                                                                  | G<br>н                        | K          |                                    | M                           | N                                  | $\Omega$          | D       | $\Omega$                 | $\mathsf{R}$<br>S.                      |                    | $U^{\Box}$                            |
| 102916029440                                                                                                    |                               |            |                                    |                             |                                    |                   |         |                          |                                         |                    |                                       |
|                                                                                                    |                               |            |                                    |                             |                                    |                   |         |                          |                                         |                    |                                       |
| $\overline{\mathbf{3}}$                                                                                            |                               |            |                                    |                             |                                    |                   |         |                          |                                         |                    |                                       |
| $\Delta$                                                                                                    |                               |            |                                    |                             |                                    |                   |         |                          |                                         |                    |                                       |
|                                                                                                    |                               |            |                                    |                             |                                    |                   |         |                          |                                         |                    |                                       |
|                                                                                                    |                               |            |                                    |                             |                                    |                   |         |                          |                                         |                    |                                       |
|                                                                                                    |                               |            |                                    |                             |                                    |                   |         |                          |                                         |                    |                                       |
|                                                                                                    |                               |            |                                    |                             |                                    |                   |         |                          |                                         |                    |                                       |
| $\mathbf{q}$                                                                                                    |                               |            |                                    |                             |                                    |                   |         |                          |                                         |                    |                                       |
| 10                                                                                                    |                               |            |                                    |                             |                                    |                   |         |                          |                                         |                    |                                       |
| 11                                                                                                    |                               |            |                                    |                             |                                    |                   |         |                          |                                         |                    |                                       |
| 12                                                                                                    |                               |            |                                    |                             |                                    |                   |         |                          |                                         |                    |                                       |
| 13 <sup>13</sup>                                                                                                   |                               |            |                                    |                             |                                    |                   |         |                          |                                         |                    |                                       |
| 14 AB52502                                                                                                    |                               |            |                                    |                             |                                    |                   |         |                          |                                         |                    |                                       |
| 15                                                                                                    |                               |            |                                    |                             |                                    |                   |         |                          |                                         |                    |                                       |
| 16                                                                                                    |                               |            |                                    |                             |                                    |                   |         |                          |                                         |                    |                                       |
| 17                                                                                                    |                               |            |                                    |                             |                                    |                   |         |                          |                                         |                    |                                       |
| 18                                                                                                    |                               |            |                                    |                             |                                    |                   |         |                          |                                         |                    |                                       |
| 19                                                                                                    |                               |            |                                    |                             |                                    |                   |         |                          |                                         |                    |                                       |
| 20 <sup>2</sup>                                                                                                    |                               |            |                                    |                             |                                    |                   |         |                          |                                         |                    |                                       |
| 21                                                                                                    |                               |            |                                    |                             |                                    |                   |         |                          |                                         |                    |                                       |
| 22                                                                                                    |                               |            |                                    |                             |                                    |                   |         |                          |                                         |                    |                                       |
| 23                                                                                                    |                               |            |                                    |                             |                                    |                   |         |                          |                                         |                    |                                       |
| 24                                                                                                    |                               |            |                                    |                             |                                    |                   |         |                          |                                         |                    |                                       |
| 25                                                                                                    |                               |            |                                    |                             |                                    |                   |         |                          |                                         |                    |                                       |
| Genotipos Renata GWAS imputado<br>$14$ $4$ $\rightarrow$ $\overline{1}$                                            |                               |            |                                    | $\Box$ 4                    |                                    |                   |         | <b>ILL</b>               |                                         |                    | $\mathbf{F}$                          |
| Pronto                                                                                                    |                               |            |                                    |                             |                                    |                   |         |                          | 田 回 凹 100% (一)                          |                    | Œ                                     |

O arquivo de genótipos acima contém duas colunas: na primeira tem a identificação dos animais e na segunda tem os genótipos (formato para serem usados em programas do Misztal para análise de GWAS e seleção genômica, por exemplo).

O arquivo deste exemplo contém 420.718 marcadores SNPs nas colunas e 2.093 animais nas linhas. Como o arquivo é grande, não é viável manipular os dados pela planilha no Excel. Arquivos maiores que este pode ser que nem abram neste formato.

#### <span id="page-7-1"></span>*2.1 Transformando o arquivo de dados .csv para .txt*

#### *a. Se o arquivo de genótipos for pequeno*

Alguns arquivos de genótipos para exercícios em sala de aula, por exemplo, podem conter pouca quantidade de animais e marcadores, apenas para fins didáticos. É possível copiar o conteúdo para o Notepad++ e salvar o arquivo.

#### *b. No software R*

geno<-read.csv(genotipos.csv) # importando os dados library(gdata) # abrindo a biblioteca para rodar o comando abaixo write.fwf(geno, file = './genotipos.txt', rownames=F, colnames=F, quote=F, sep = "", justify='left') # salvando o arquivo no formato para os programas do Misztal

#### *c. No LINUX*

O comando abaixo pega o arquivos em .csv e salva em .txt tr ','  $\ln'$  < genotipos.csv > genotipos.txt

#### <span id="page-8-0"></span>*2.2 Formatando arquivo de pedigree/genótipo*

O arquivo de genótipos do PLINK é uma junção do pedigree e dos genótipos nos animais, além de mais algumas informações, como visto no tópico 1.2. Então a partir do arquivo de pedigree e de genótipos no formato dos programas do Misztal, podemos formar o arquivo para ser usado no PLINK.

A seguir são apresentadas duas formas (a. No software R) e (b. Parte no software R e outra parte no LINUX) para obter o arquivo de pedigree/genótipo para PLINK.

*a. No software R*

Neste caso, o servidor já tem o software R instalado. A forma de abrir o programa no servidor do exemplo é apenas digitando:

R

Clicar na tecla 'ENTER'

```
\boxed{0}Prenata.rocha@galloway:
renata.rocha@galloway:~$ R
R version 3.6.3 (2020-02-29) -- "Holding the Windsock"
Copyright (C) 2020 The R Foundation for Statistical Computing
Platform: x86 64-pc-linux-gnu (64-bit)
R is free software and comes with ABSOLUTELY NO WARRANTY.
You are welcome to redistribute it under certain conditions.
Type 'license()' or 'licence()' for distribution details.
 Natural language support but running in an English locale
R is a collaborative project with many contributors.
Type 'contributors()' for more information and
...<br>'citation()' on how to cite R or R packages in publications.
Type 'demo()' for some demos, 'help()' for on-line help, or
'help.start()' for an HTML browser interface to help.
Type 'q()' to quit R.
 ா
```
Como mostrado na imagem acima o servidor vai direcionar para dentro do software R.

Em seguida, usar os comandos do R para montar o arquivo:

rm(list=ls()) #Limpando o *environment* (conteúdo do R) options(stringsAsFactors=F) # Este é um argumento para a função 'data.frame()' no R. É uma lógica que indica se as *strings* em um quadro de dados devem ser tratadas como variáveis de fator ou apenas como *strings* simples. setwd("/home/pasta\_com\_arquivos") # Direcionando para a pasta ped<-read.table("ped.txt",h=F,sep="\t") # Importando arquivo de pedigree dim(ped) # Verificando a dimensão do arquivo: número de linhas e de colunas colnames(ped)<-c("ID","PAI","MAE","SEX") # Atribuindo nomes nas colunas

A função read.table() demoraria muito pra importar o arquivo de genótipos, por isso, usar o seguinte:

library('data.table')

genotipos <-fread("genotipos.txt",h=F) # Importando arquivo de genótipos colnames(genotipos)<-c("ID","GEN") # Atribuindo nomes nas colunas do arquivo dim(genotipos) # Verificando a dimensão do arquivo: número de linhas e de colunas ped1<-merge(ped, genotipos[,1], by = intersect("ID", "ID")) # Pegando o pedigree só dos animais que tem genótipo head(ped1) #Visualizando as primeiras 6 linhas do arquivo

### Recodificando os genótipos – nesta parte estamos transformando os números em letras e separando todos por espaço simples

# Se estiver rodando a análise no R do Windows, pode deixar as letras dentro do comando gsub separadas por TAB.

 $\#$  Assim: gsub("0", "A  $A''$ , x)

# Se estiver rodando a análise no R no servidor, ao copiar e colar a linha de comando lá o espaçamento do TAB não aparecer, então tem que deixar separado por espaço simples.

```
geno_total<-as.data.frame(genotipos[,2])
```
total1<-data.frame(lapply(geno\_total, function(x) {gsub("0", "A A", x)})) total2<-data.frame(lapply(total1, function(x) {gsub("1", "A B", x)})) total3<-data.frame(lapply(total2, function(x) {gsub("2", "B B", x)})) total4<-data.frame(lapply(total3, function(x) {gsub("AA", "A A", x)})) total5<-data.frame(lapply(total4, function(x) {gsub("BB", "B B", x)})) total6<-data.frame(lapply(total5, function(x) {gsub("AB", "A B", x)})) total7<-data.frame(lapply(total6, function(x) {gsub("BA", "B A", x)})) dim(total7) # As linhas representam o número de animais, mas vai ter apenas uma coluna.

### Formando o arquivo para o PLINK

seq0<-rep(0,nrow(geno\_total)) # Essa sequência de zeros ficará no lugar das colunas de

família e de ano de nascimento

arquivo123\_esp<-cbind(seq0, ped1, seq0, total7) # Juntando as colunas

# No arquivo formado terão as seguintes colunas nesta sequência:

# Coluna zerada que seria a identificação da família

- # Identificação do indivíduo
- # Identificação do pai
- # Identificação da mãe
- # Sexo

# Coluna zerada (que seria o fenótipo)

# As colunas seguintes são as letras dos genótipos

#### #### PARA SALVAR ####

### Se estiver rodando a análise no R do Windows: write.table(arquivo123\_esp," arquivo123\_esp.ped", quote = F, row.names = F, col.names = F, sep = " $\langle t$ ") # Este arquivo será salvo com as colunas separadas por TAB # Assim temos o arquivo de pedigree+genótipos para o LINUX!!! (com apenas as colunas de genótipos separadas por espaço)

### Se estiver rodando a análise no R no servidor: write.table(arquivo123\_esp," arquivo123\_esp.ped",quote=F,row.names=F,col.names=F) # Este arquivo será salvo com todas as colunas separadas por espaço simples # Agora para pegar esse arquivo e separar as colunas por TAB: # 1ª Opção -> Recomendada (mais rápida): sair do R no servidor q() #comando para sair do R Save workspace image? [y/n/c]:

# No LINUX, podemos separar as colunas do arquivo por TAB com o seguinte comando:

sed -e 's/ $\sqrt{\text{t/g}}$ ' arquivo123 esp.ped > arquivo123.ped

# Assim temos o arquivo de pedigree+genótipos para o LINUX!!!

# 2ª Opção -> Pode ser usada para arquivos pequenos, por exemplo, porque quanto maior o arquivo mais pode demorar.

# No próprio R, importar o arquivo novamente (Ao importar novamente, os genótipos já vêm divididos em colunas)

# Não é necessário fazer nenhuma edição no arquivo

setwd("/home/pasta\_com\_arquivos")

n

library('data.table')

arquivo123<-fread("arquivo123\_esp.ped",h=F) # Importando o arquivo # O comando acima demora um pouco (~ 5 a 10min) neste exemplo. # No comando para salvar, usamos sep="\t" que separa todas as colunas por TAB write.table(arquivo123," arquivo123.ped",quote=F,row.names=F,col.names=F,sep="\t") # Assim temos o arquivo de pedigree/genótipos para o LINUX!!!

*b. Parte no software R e outra parte no LINUX*

### Essa primeira parte feita no software R é usada apenas para separar o pedigree dos animais que tem genótipo.

## Se já tiver o pedigree desses animais separados, pode pular a parte do script do R.

## Precisamos ter os arquivos:

# ped.txt (com animal, pai, mae e sexo) -> Se não tiver info de sexo e não precisar para a análise basta criar uma coluna de zeros

# ids.txt -> Arquivo que tem uma coluna com as identificações dos animais do arquivo de genótipos

Novamente, no servidor, digitar:

#### R

rm(list=ls()) #limpa todo o conteúdo/arquivos que existem no R options(stringsAsFactors=F)

setwd("/home/pasta\_com\_arquivos") # Direcionando para a pasta onde estão os arquivos

ped<-read.table("ped.txt",h=F,sep="\t") # Importando arquivo de pedigree

colnames(ped)<-c("ID","PAI","MAE","SEX") # atribuindo os nomes de cada coluna do arquivo de pedigree

ids<-read.table("ids.txt",h=F) # Importando as identificações dos animais do arquivo de genotipos

colnames(ids)<-c("ID") # atribuindo o nome da coluna do arquivo de identificação ped\_roh<-merge(ids, ped, by=intersect("ID","ID")) # pegando os animais em comum do arquivo de identificações (genótipos) e do pedigree

dim(ped\_roh) # mostra o número de linhas (número de animais) e 4 colunas (id, pai, mae e sexo) write.table(ped\_roh, "ped\_roh.ped", quote=F, row.names=F, col.names=F, sep=" $\setminus t$ ") # Criando arquivo com sequência de zeros para usar no LINUX seq0<-as.data.frame(rep(0,nrow(ped\_roh))) write.table(seq0,"seq0.txt",quote=F, row.names=F, col.names=F) # salvando o arquivo q() #sair do R

#### ## No LINUX ##

# Cuidado ao copiar comandos com TAB e colar no servidor - ele não cola o

espaçamento do TAB

# Fazer cada comando por vez, porque cada comando é um pouco lento.

awk '{ print \$2 }' genotipos.txt > snps.ped #pegando a coluna só com os genótipos

sed -i 's/0/A A/g' snps.ped

sed -i 's/1/A B/g' snps.ped

sed -i 's/2/B B/g' snps.ped

sed -i 's/AA/A A/g' snps.ped

sed -i 's/BB/B B/g' snps.ped

sed -i 's/AB/A B/g' snps.ped

sed -i 's/BA/B A/g' snps.ped

## Formando o arquivo de genótipos para PLINK ##

#Juntando seq0, ped\_roh, zeros, snps

# Esse arquivo seq0 foi criado no script do R (acima)

# Tem que ter certeza que os animais no arquivo de ped estão na mesma ordem do arquivo de genótipos!

paste seq0.txt ped\_roh.ped seq0.txt snps.ped > arquivo123\_esp.ped

# Por padrão, a função paste() separa as linhas de cada coluna do arquivo com TAB:

# https://www.vivaolinux.com.br/dica/O-comando-paste

## Atenção: uma parte dos genótipos continua sendo uma coluna com as letras separadas por espaço.

# Então, para substituir os espaços por TAB:

sed -e 's/ $\sqrt{\text{t/g}}$ ' arquivo123 esp.ped > arquivo123.ped

#### <span id="page-14-0"></span>*2.3 Formatando arquivo de mapa no software R*

Como visto no tópico 1.1, o arquivo de mapa deve ter um formato específico para análises no PLINK.

Supondo que temos um arquivo de mapa prévio com o seguinte formato: três colunas  $\rightarrow$ a primeira tem o nome do SNP, a segunda tem o cromossomo e a terceira tem a posição:

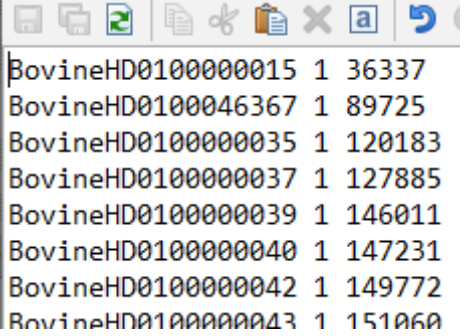

Este arquivo pode ser transformado em um arquivo de mapa específico para análise no PLINK com o seguinte script para o software R (pode ser no Windows ou no LINUX, porque esse arquivo é menor).

• No software R:

 $rm(list=ls())$ 

options(stringsAsFactors=F) # tem que ter esse comando, se não os nomes dos SNPs viram números na hora de formar o mapa novo

setwd("/home/pasta\_com\_arquivos") # Direcionando para a pasta

mapa<-read.table("snpmap.txt",h=F) # Importando arquivo de mapa

dim(mapa) # Verificando a dimensão do arquivo de mapa - número de linhas (SNPs) e

colunas (três neste caso: nome do SNP, cromossomo e posição)

head(mapa) # Visualizando as seis primeiras linhas do arquivo de mapa

 $\text{column0}\leq\text{rep}(0,\text{now}(\text{mapa}))$  # Criando uma coluna só com valores zero, com o mesmo número de linhas do arquivo de mapa.

length(coluna0) # Comprimento da coluna de zeros

snpnames<-mapa[,1] # Criando um vetor que contém apenas o nome dos SNPs

# Em seguida, criamos um arquivo com as colunas do arquivo de mapa para o PLINK:

 $1^{\circ}$  col = cromossomo,  $2^{\circ}$  col = nomes dos SNPs,  $3^{\circ}$  col = coluna de zeros (esse seria

preenchida pela posição dos marcadores de Morgans, mas essa informação não é

necessária nesta análise, portanto zeramos a coluna toda) e 4ª = posição dos marcadores em pares de bases.

mapa\_novo<-cbind(mapa[,2],snpnames, coluna0,mapa[,3])

head(mapa\_novo) # Visualizando as primeiras linhas do arquivo de mapa criado para o PLINK

#Em seguida, salvar o arquivo criado:

write.table(mapa\_novo,"arquivo123.map", quote=F, row.names=F, col.names=F,

sep="\t") # Salvando o arquivo de mapa para o PLINK

#### <span id="page-16-0"></span>**3. Análise de ROH no PLINK**

Para a análise de ROH, usamos o programa PLINK para formar arquivos binários. Podemos rodar a análise sem transformar para arquivo binário, neste caso, é só tirar o "b" de "bfile" no comando, mas tendo os arquivos binários a análise é mais rápida. Em uma pasta no servidor, deixar os seguintes arquivos:

- $\triangleright$  Arquivo de mapa (Ex.: arquivo123.map)
- $\triangleright$  Arquivo de pedigree (Ex.: arquivo123.ped)
- $\triangleright$  Programa PLINK

**Os arquivos .map e .ped tem que ter o mesmo nome**, pois na linha de comando da análise só escrevemos "arquivo123" sem identificar o ".map" ou ".ped". O programa lê os dois de uma vez.

#### <span id="page-16-1"></span>**3.1 Rodando a análise**

• No servidor, direcionar para a pasta com os arquivos:

cd meusdados/pasta\_arquivos

Dá ENTER

- Usar o comando seguinte para abrir espaço no servidor: ulimit -s unlimited Dá ENTER
- Usar o comando seguinte no servidor para criar o arquivo binário:

./plink --noweb --cow --file arquivo123 --make-bed --out plinkbfile\_arquivo123

Dá ENTER

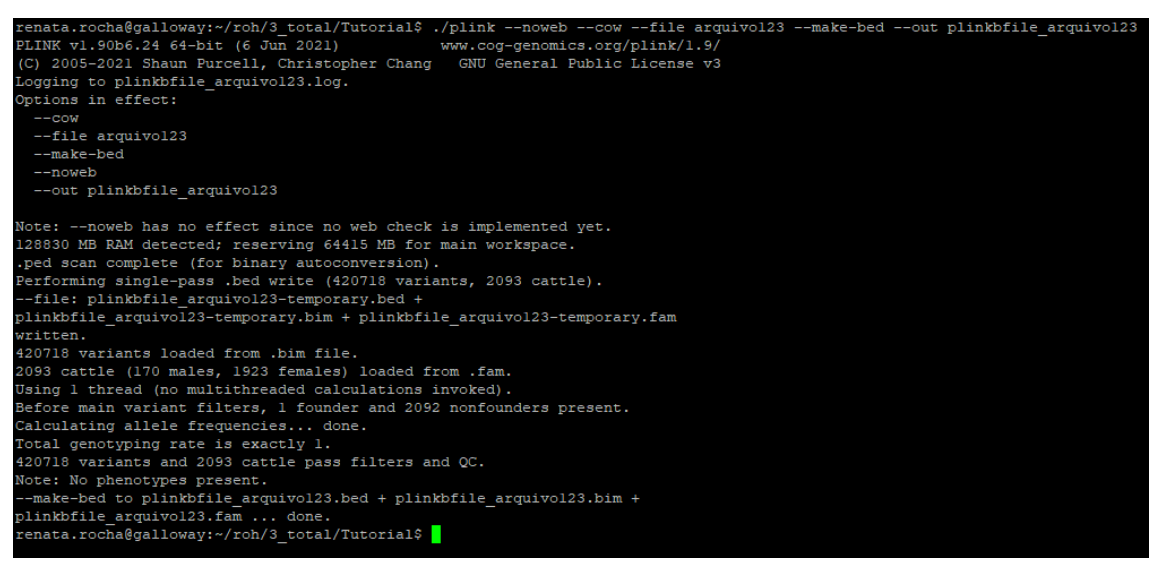

- Depois que a análise acima termina, vai soltar as seguintes saídas na pasta:
- $\blacktriangleright$  plinkbfile\_arquivo123.beb
- $\triangleright$  plinkbfile\_arquivo123.bim
- $\blacktriangleright$  plinkbfile\_arquivo123.fam
- $\triangleright$  plinkbfile arquivo123.log

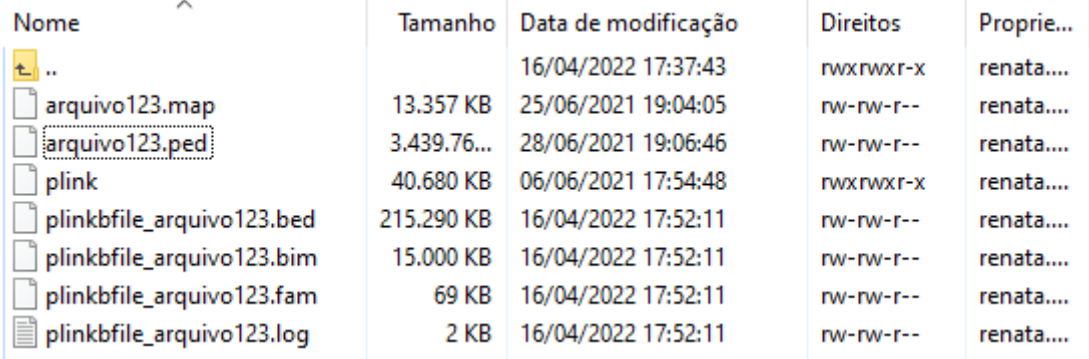

- Em seguida, usar a linha de comando abaixo para rodar a análise de ROH: ./plink --bfile plinkbfile\_arquivo123 --cow --noweb --homozyg-density 50 --homozyggap 1000 --homozyg-kb 1000 --homozyg-snp 50 --homozyg-window-het 1 --homozygwindow-missing 5 --homozyg-window-snp 50 --homozyg-window-threshold 0.05 - nonfounders --geno 0.02 --maf 0.05 --mind 0.1 --out roh\_out\_arquivo123 Dá ENTER
	- **Detalhes importantes:**
	- **Linha de comando**: aqui neste arquivo a linha de comando fica "quebrada" por causa do limite de espaço, mas a linha de comando não pode estar "quebrada" quando é colada no Linux, pois dá erro e a análise não é finalizada como deveria.
	- **Sugestão**: Colar a linha de comando no Notepad++ e daí copiar ela inteira para colar no servidor.

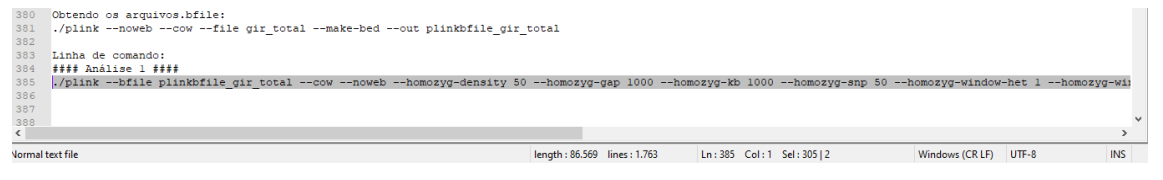

```
PLINK v1.90b6.24 64-bit (6 Jun 2021)
                                                 www.cog-genomics.org/plink/1.9/
(C) 2005-2021 Shaun Purcell, Christopher Chang GNU General Public License v3
Logging to roh out arquivol23.log.
Options in effect:
  --bfile plinkbfile arquivol23
  --<sub>coW</sub>-qeno 0.02
  --homozyg-density 50
  --homozyg-gap 1000
  --homozva-kb 1000
  --homozyq-snp 50
  --homozyg-window-het 1
  --homozyg-window-missing 5
  --homozyg-window-snp 50
  --homozyg-window-threshold 0.05
  --<i>maf</i> 0.05--mind 0.1--nonfounders
  --noweb
  --out roh_out_arquivol23
Note: --noweb has no effect since no web check is implemented yet.
128830 MB RAM detected; reserving 64415 MB for main workspace.
420718 variants loaded from .bim file.
2093 cattle (170 males, 1923 females) loaded from .fam.
0 cattle removed due to missing genotype data (--mind).
Using 1 thread (no multithreaded calculations invoked).
Before main variant filters, 1 founder and 2092 nonfounders present.
Calculating allele frequencies... done.
Total genotyping rate is exactly 1.
0 variants removed due to missing genotype data (--geno).
24850 variants removed due to minor allele threshold(s)
(- - \text{maf}/ - \text{max} - \text{maf}/ - \text{mac}/ - \text{max} - \text{mac}).
395868 variants and 2093 cattle pass filters and QC.
Note: No phenotypes present.
--homozyg: Scan complete, found 104609 ROH.
Results saved to roh out arquivol23.hom + roh out arquivol23.hom.indiv +
roh out arquivol23.hom.summary.
renata.rocha@galloway:~/roh/3 total/Tutorial$
```
- Depois que a análise termina, solta as seguintes saídas:
- roh\_out\_arquivo123.hom
- roh\_out\_arquivo123.hom.indiv
- roh\_out\_arquivo123.hom.summary
- roh\_out\_arquivo123.log

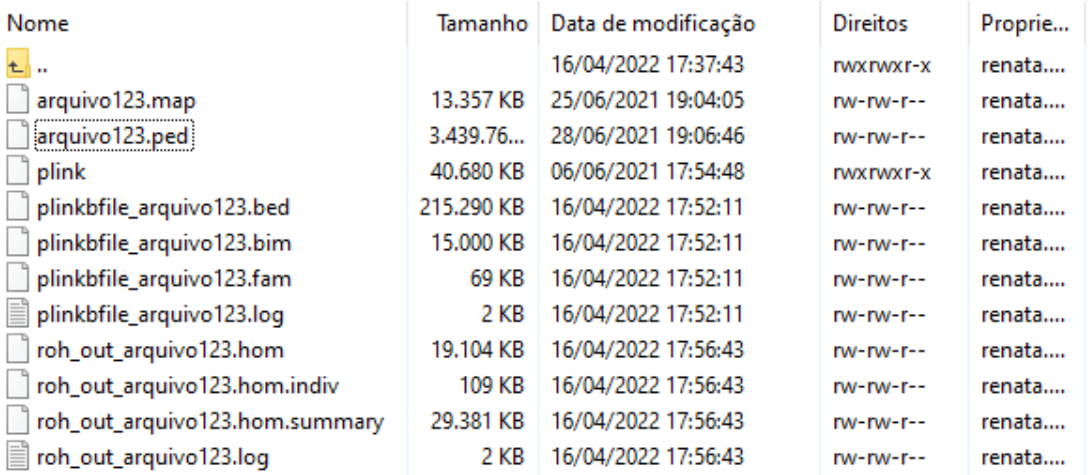

#### **FLAGS relacionadas à ROH:**

- --homozyg-density ## No default: uma ROH deve ter pelo menos um SNP por 50 kb em média.
- --homozyg-gap ## No default: se dois SNPs consecutivos estiverem separados por mais de 1000 kb, eles não podem estar no mesmo ROH.
- --homozyg-snp ## No default: apenas ROH contendo pelo menos 100 SNPs e de comprimento total  $\geq 1000$  kb são anotadas.
- --homozyg-kb ## Podemos alterar esses mínimos com --homozyg-snp e --homozyg-kb, respectivamente.
- --homozyg-window-het ## No default: uma ocorrência de janela de varredura pode conter no máximo 1 chamada heterozigótica.
- --homozyg-window-missing ## No default: uma ocorrência de janela de varredura pode conter no máximo 5 chamadas perdidas.
- --homozyg-window-snp ## No default: a janela de varredura contém 50 SNPs.
- -homozyg-window-threshold ## No default: para que um SNP seja elegível para inclusão em um ROH, a taxa de acerto de todas as janelas de varredura contendo o SNP deve ser de pelo menos 0,05.
- --nonfounders ## Somente fundadores são normalmente considerados por esses filtros (use a flag para mudar isso).

FLAGS relacionadas ao controle de qualidade (CQ) do arquivo de genótipos.

 --geno ## No default: filtra todos os marcadores com taxas de chamadas ausentes excedendo o valor fornecido (padrão 0,1) para serem removidas.

- --maf ## No default: filtra todas marcadores com frequência de alelo menor abaixo do limite fornecido (padrão 0,01).
- --mind ## Idem --geno só que para amostras.
- --hwe ## Exclui amostras (individuos) e/ou marcadores com base no critério definido para o equilíbrio de Hardy-Weinberg
- --hardy## Faz uma estatística resumida das taxas de HWE

#### <span id="page-21-0"></span>**3.2 Resultados da análise**

Mais detalhes em:<https://www.cog-genomics.org/plink/1.9/formats#hom>

• roh out arquivo123.log

Este arquivo tem um resumo dos parâmetros usados na análise:

```
PLINK v1.90b6.24 64-bit (6 Jun 2021)
Options in effect:
  --bfile plinkbfile arquivo123
  -- COW
  --geno 0.02
  --homozyg-density 50
  --homozyg-gap 1000
  --homozyg-kb 1000
  --homozyg-snp 50
  --homozyg-window-het 1
  --homozyg-window-missing 5
  --homozyg-window-snp 50
  --homozyg-window-threshold 0.05
  --<b>maf</b> 0.05--mind 0.1--nonfounders
  --noweb
 --out roh out arquivo123
Hostname: galloway
Working directory: /home/renata.rocha/roh/3_total/Tutorial
Start time: Sat Apr 16 20:56:36 2022
```
E também resumo dos resultados da análise:

...

- 420718 é o número de marcadores/SNPs no arquivo original
- 2093 é o número de indivíduos (170 machos e 1923 fêmeas)
- $\geq 0$  indivíduos removidos devido a genótipo ausente.

...

- 0 marcadores removidos devido a genótipo ausente. O arquivo imputado original neste exemplo realmente não tinha genótipos imputados.
- 24850 marcadores removidos devido à MAF
- 395868 marcadores e 2093 indivíduos passaram no filtro do controle de qualidade
- --homozyg: varredura completa, encontrou 104609 ROHs

Note: --noweb has no effect since no web check is implemented yet. Random number seed: 1650142596 128830 MB RAM detected: reserving 64415 MB for main workspace. 420718 variants loaded from .bim file. 2093 cattle (170 males, 1923 females) loaded from .fam. 0 cattle removed due to missing genotype data (--mind). Using 1 thread (no multithreaded calculations invoked). Before main variant filters, 1 founder and 2092 nonfounders present. Calculating allele frequencies... done. Total genotyping rate is exactly 1. 0 variants removed due to missing genotype data (--geno).  $24850$  variants removed due to minor allele threshold(s)  $(- - \text{maf}/ - \text{max-maf}/ - \text{mac}/ - \text{max-mac}).$ 395868 variants and 2093 cattle pass filters and QC. Note: No phenotypes present. --homozyg: Scan complete, found 104609 ROH. Results saved to roh out arquivo123.hom + roh out arquivo123.hom.indiv + roh out arquivo123.hom.summary. End time: Sat Apr 16 20:56:43 2022

• roh\_out\_arquivo123.hom

- Produzido quando uma bandeira da família --homozyg está presente. Acompanhado por pelo menos um arquivo .hom.indiv e um arquivo .hom.summary

- Cada linha do arquivo .hom representa uma ROH encontrada! Então o total de linhas (excluindo o cabeçalho) indica o total de ROHs encontradas. O número de ROHs encontradas pode alterar dependendo do número de animais e dos parâmetros usados na análise!

- O arquivo .hom tem as seguintes colunas:
- $\triangleright$  FID # Identificação da família -> Estará zerada neste caso, porque não era uma informação necessária.
- $\triangleright$  IID # Identificação do indivíduo. Um mesmo indivíduo pode aparecer várias vezes, pois ele tem várias ROHs.
- $\triangleright$  PHE # Valor fenotípico -> Neste caso não trabalhamos com o valor fenotípico, por isso está zerada.
- > CHR #Cromossomo em que está aquela ROH
- SNP1 # Identificação do primeiro SNPs na ROH
- SNP2 # Identificação do último SNPs na ROH
- POS1 # Posição do primeiro SNP em pares de bases
- POS2 # Posição do último SNP em pares de bases
- $\triangleright$  KB # Comprimento da ROH em kilobases
- NSNP # Número de SNPs nessa ROH
- DENSITY # Densidade de SNP inverso em Kb/SNP
- PHOM# Proporção de chamadas (marcadores?) homozigóticas
- PHET # Proporção de chamadas (marcadores?) heterozigóticas Dica: Se o arquivo de genótipos tiver animais com genótipos imputados, seria interessante comparar o PHET resultante de uma análise com todos os genótipos com o PHET resultante de uma análise que tem apenas animais originalmente genotipados em HD, porque o processo de imputação "adiciona" heterozigotos. Assim, pode-se verificar se existe alguma influência do processo de imputação na análise de ROH.

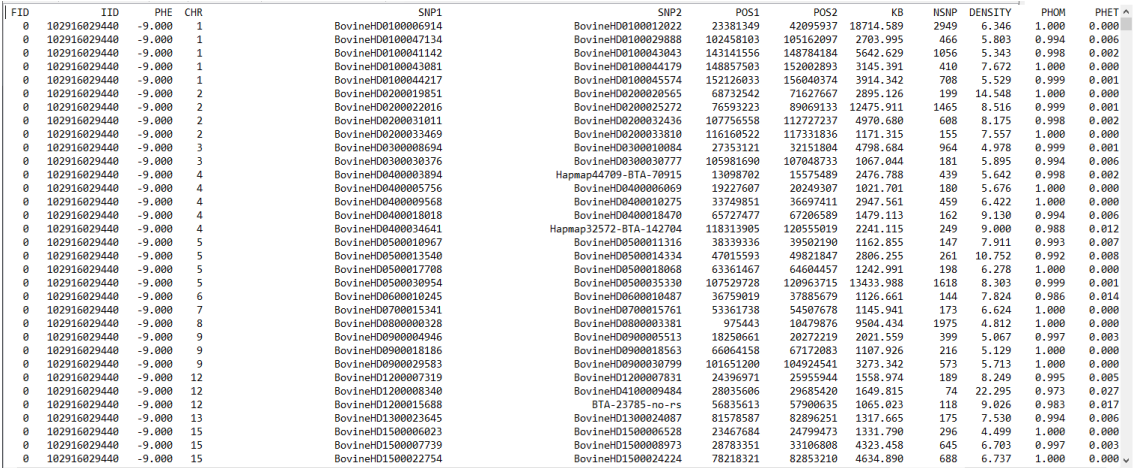

- roh out arquivo123.hom.indiv
	- Produzido quando uma bandeira da família --homozyg está presente.
	- Cada linha do arquivo .hom.indiv representa um indivíduo. O total de linhas (exceto o
	- cabeçalho) representa o número de indivíduos.
	- O arquivo .hom.indiv tem as seguintes colunas:
- $\triangleright$  FID # Identificação da família
- $\triangleright$  IID # Identificação do indivíduo
- $\triangleright$  PHE # Valor fenotípico
- $\triangleright$  NSEG # Número de ROHs encontradas no indivíduo
- $\triangleright$  KB # Comprimento total de ROHs (kb)  $\rightarrow$  Soma de todos os comprimentos de ROHs do indivíduo

 $\triangleright$  KBAVG # Comprimento médio de ROHs (kb)  $\rightarrow$  Média de todos os

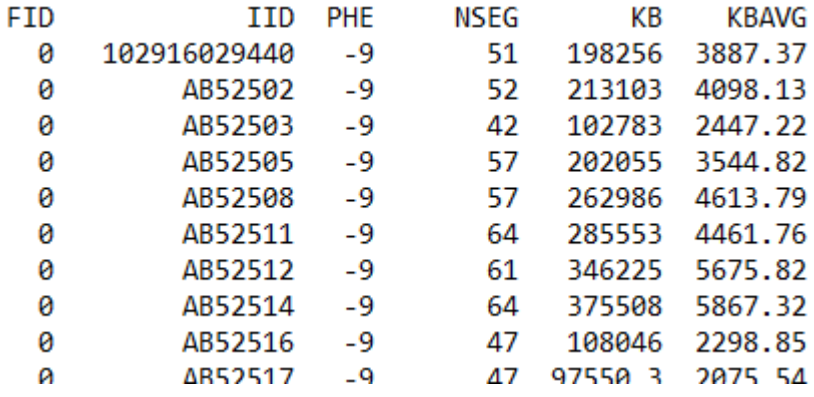

comprimentos de ROHs do indivíduo

- roh\_out\_arquivo123.hom.summary
	- Produzido quando uma bandeira da família --homozyg está presente.
	- Cada linha do arquivo .hom.summary representa um marcador. O total de linhas
	- (exceto o cabeçalho) representa o número de marcadores.
	- O arquivo .hom.summary tem as seguintes colunas:
- $\triangleright$  CHR # Cromossomo
- $\triangleright$  SNP # Identificação do SNP
- BP # Posição do SNP/marcador em pares de bases
- AFF # Número de casos com ROHs incluindo esse SNP/marcador
- $\triangleright$  UNAFF # Número de não-casos com ROHs incluindo esse SNP/marcador

Observe que as amostras com fenótipos ausentes são contadas na coluna 'UNAFF'. Se o fenótipo for quantitativo, todos serão contados em 'UNAFF'.

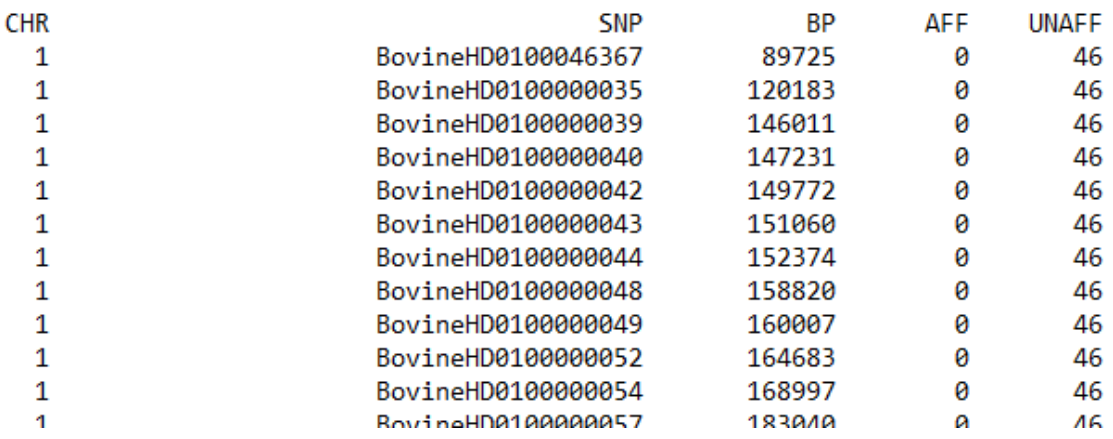

#### <span id="page-25-0"></span>**3.3 Como cada análise é descrita no artigo**

#### Tomando a seguinte análise como exemplo:

--homozyg-density 100 --homozyg-gap 1000 --homozyg-kb 1000 --homozyg-snp 50 - homozyg-window-het 1 --homozyg-window-missing 5 --homozyg-window-snp 50 - homozyg-window-threshold 0.05 --geno 0.02 --mind 0.1 --maf 0.05 --hwe 0.15 - nonfounders --out roh\_out\_arquivo123

A descrição abaixo segue **respectivamente** cada uma das FLAGS do exemplo acima. (Esta é apenas uma sugestão!):

"*A density of one SNP per 100 kb was used. The maximum gap between consecutive homozygous SNPs was 1000 kb. The minimum length of a ROH was set to 1 Mb. The minimum number of consecutive SNPs included in a ROH was 50. Up to one heterozygous genotype were allowed in a ROH. A maximum of 5 SNPs with missing genotypes and a sliding window of 50 SNPs across the genome were used. The proportion of homozygous overlapping windows was 0.05. For the quality control, the analysis considered call rate of 0.98 for genotype and 0.90 for samples, minor allele frequency (MAF) of 0,05 and Hardy Weinberg equilibrium of 0,15.*"

#### <span id="page-25-1"></span>**3.4 Número e Tamanho de ROHs por cromossomo e classe**

Com o arquivo .hom e o script "1\_ROH\_graficos\_classes.R" (anexa no final) podem ser feitos alguns exemplos práticos das análises, como a montagem de gráficos com o número e tamanho de ROHs por animal para incluir na publicação do artigo ou montar uma tabela com as informações de ROH por classe de tamanho. Os resultados gráficos podem ser apresentados como o da Figura 1:

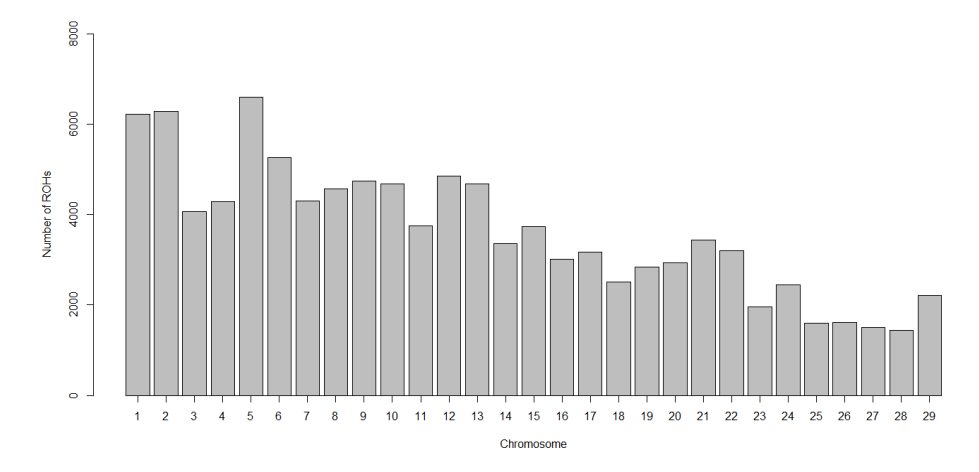

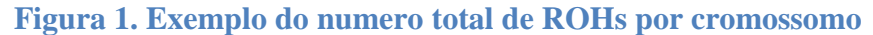

Alguns artigos publicam o número total de ROHs por cromossomo (Figura 1). Outros artigos publicam o gráfico com as médias calculadas por animal e cromossomo (Figura 2). Para montar esses gráficos, verificar o script do R (1\_ROH\_graficos\_classes.R).

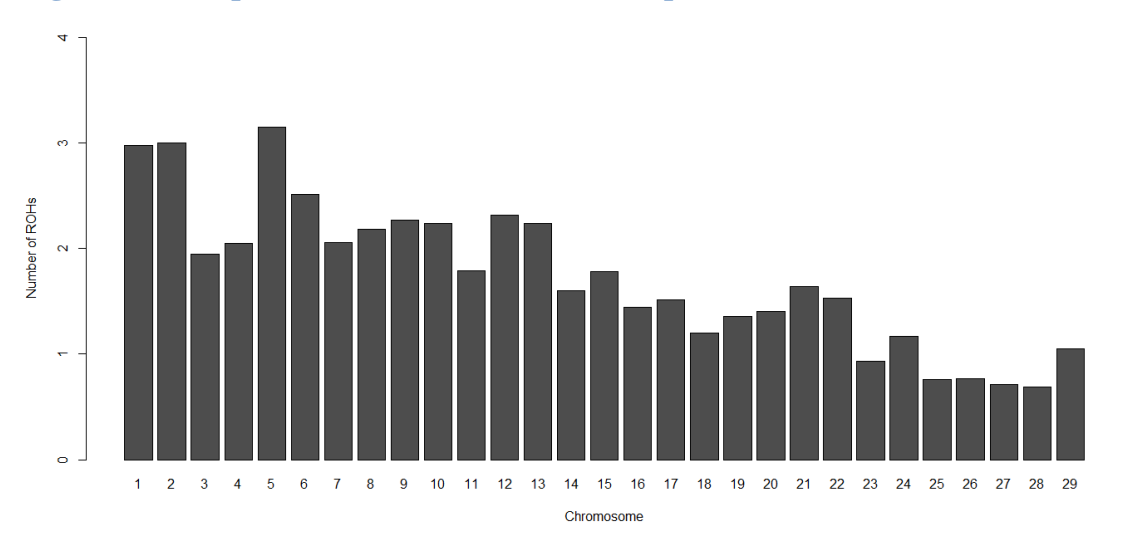

**Figura 2. Exemplo do número médio de ROHs por indivíduo e cromossomo**

Os gráficos das Figuras 1 e 2 não mudam "em estrutura", só mudam em escala (eixo Y). O autor pode escolher qual acha ser mais adequado.

Com o script do R (1\_ROH\_graficos\_classes.R) também podemos montar o gráfico do tamanho médio de ROHs por cromossomo.

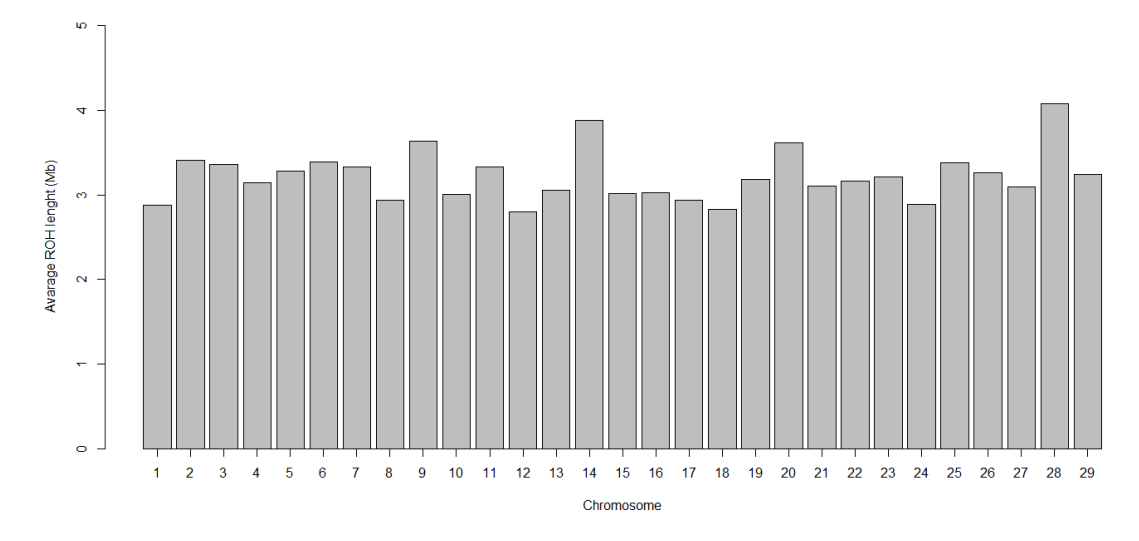

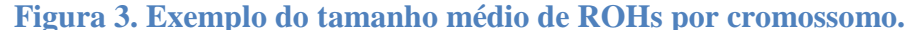

Script do R (1\_ROH\_graficos\_classes.R) **Seção**: Proporção de ROHs por tamanho Muitos artigos exploram as ROHs com relação ao seu tamanho, pois as ROHs maiores (mais longas) indicam endogamia mais recente. O que alguns pesquisadores fazem é dividir as ROHs em cinco classes de tamanho: de 0 ou 1 a 2 Mb, 2 a 4 Mb, 4 a 8 Mb, 8 a 16 Mb e acima de 16 Mb.

Assim, o arquivo .hom e o script do R (1\_ROH\_graficos\_classes.R) também pode ser usado para montar resultados para essas classes de ROH.

| Class          | <b>NROH</b> | Percent | <b>LROH</b> | Number of |             | Genome   |  |
|----------------|-------------|---------|-------------|-----------|-------------|----------|--|
|                |             | $(\%)$  | (Mb)        | animals   | <b>SROH</b> | coverage |  |
| $ROH_{1-2Mb}$  | 61,269      | 58.17   | 1.35        | 2,093     | 29.27       | 0.05%    |  |
| $ROH2-4 Mb$    | 23,949      | 22.74   | 2.78        | 2,093     | 11.44       | $0.11\%$ |  |
| $ROH_{4-8Mb}$  | 11,942      | 11.34   | 5.53        | 2,081     | 5.74        | $0.22\%$ |  |
| $ROH_{8-16Mb}$ | 5,805       | 5.51    | 11.05       | 1,847     | 3.14        | $0.44\%$ |  |
| $ROH_{>16}$ Mb | 2,362       | 2.24    | 24.66       | 1,132     | 2.09        | 0.99%    |  |

**Tabela 1. Exemplo de parâmetros avaliados por classe de ROH.**

 $1$ NROH = número de ROHs; LROH = comprimento médio de ROHs; SROH = número médio de ROHs por animal.

A coluna Genome Coverage mostra a proporção do genoma que é coberta por essa classe do ROH. Considerando que o tamanho total do genoma bovino (espécie deste exemplo) é de 2489,37 Mb, a forma de se calcular a cobertura do genoma é dividir o LROH pelo comprimento total do genoma, assim,  $(1,35 / 2489,35)^*100 = 0,05\%$  na classe ROH<sub>1–2 Mb</sub> e assim por diante.

#### <span id="page-28-0"></span>**3.5 Genome Coverage por cromossomo**

A informação de tamanho médio das ROHs por cromossomo, usada para construir a Figura 3, também pode ser usada juntamente com a informação do tamanho total em Megabases (Mb) de cada cromossomo para montar um gráfico com a proporção do genoma que é coberto por ROHs.

#### *Como saber o tamanho de cada cromossomo?*

Caso não tenha a informação do tamanho de cada cromossomo da espécie com a qual está trabalhando, isso pode ser pesquisado no site NCBI. O processo é relativamente rápido. Verificar tutorial "Como saber o tamanho de cada cromossomo.PDF". Para construir um gráfico de Genome Coverage por cromossomo como na Figura 4 foi utilizado uma planilha do Excel. Ao final deste tutorial podem ser encontrados os arquivos em Rmarkdown para os scripts do R e também o esquema para montar a figura 4 no Excel (2\_Genome\_Coverage\_xlsx).

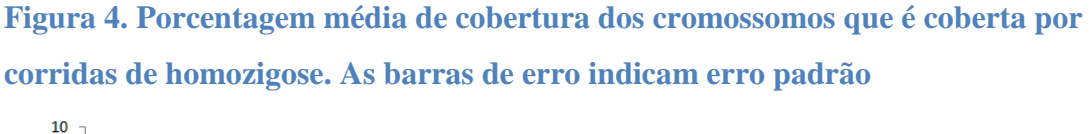

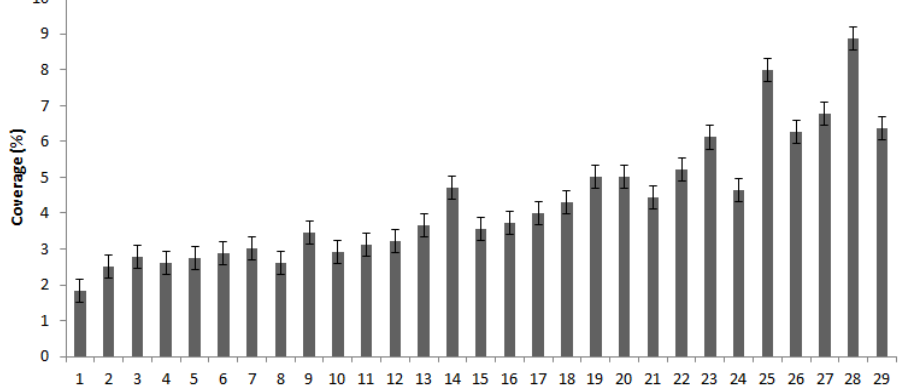

#### <span id="page-29-0"></span>**4. Calculando a endogamia baseada em ROH (FROH)**

Para calcular a endogamia com base em ROH (F<sub>ROH</sub>), neste caso, foi usado o pacote detectRUNS (Biscarini et al., 2019) no software R (R version 4.0.2; R Foundation for Statistical Computing, Vienna, Austria). O pacote detectRUNS é aplicado para genomas diploides.

A forma de se calcular a  $F_{ROH}$  é pela seguinte fórmula (McQuillan et al., 2008):

$$
F_{ROH} = \frac{\sum_{j=1}^{n} L_{ROH}}{L_{aut}}
$$

onde  $L_{ROH}$  é a soma de ROH por animal acima de um certo critério de comprimento e Laut é o tamanho total dos cromossomos autossômicos, coberto por marcadores. Laut para o genoma amplo aqui neste exemplo foi tomado como 2489.37Mb em comprimento, baseado nas posições do mapa ARS-UCD1.2 da montagem do genoma bovino (Rosen et al., 2020).

A endogamia pode ser obtida para cada cromossomo, para cada animal e, também, por animal e classe de ROH (de 1 a 2 Mb, 2 a 4 Mb, 4 a 8 Mb, 8 a 16 Mb e acima de 16 Mb).

O script do R (3\_Calculo\_FROH.R) tem a forma de se calcular a endogamia baseada em ROH com o pacote detectRUNS. Para calcular a endogamia será necessário o arquivo de mapa (arquivo123.map) e o arquivo de saída com os resultados (.hom) usado na análise de ROH do PLINK.

#### <span id="page-29-1"></span>**4.1 FROH por cromossomo e por classe**

Para montar os gráficos do coeficiente de endogamia (FROH) por cromossomo (Figura 5) e por classe de ROH (Figura 6), usar o script do R (4\_FROH\_graficos.R).

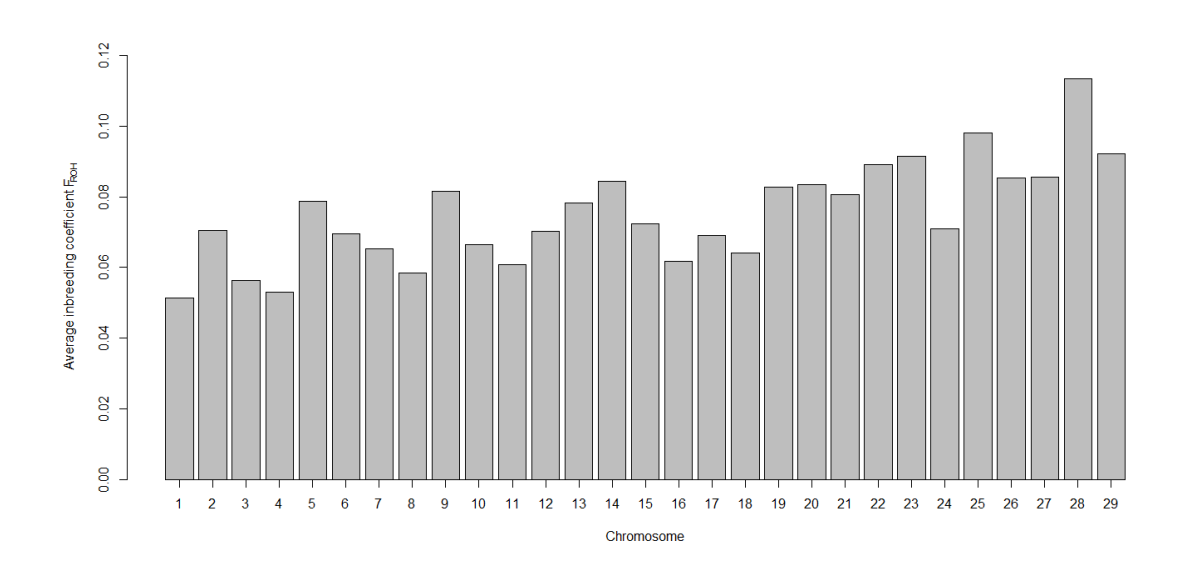

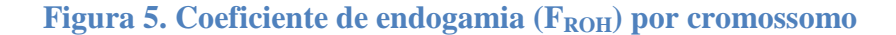

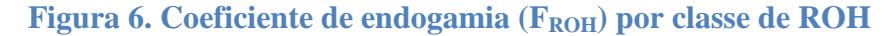

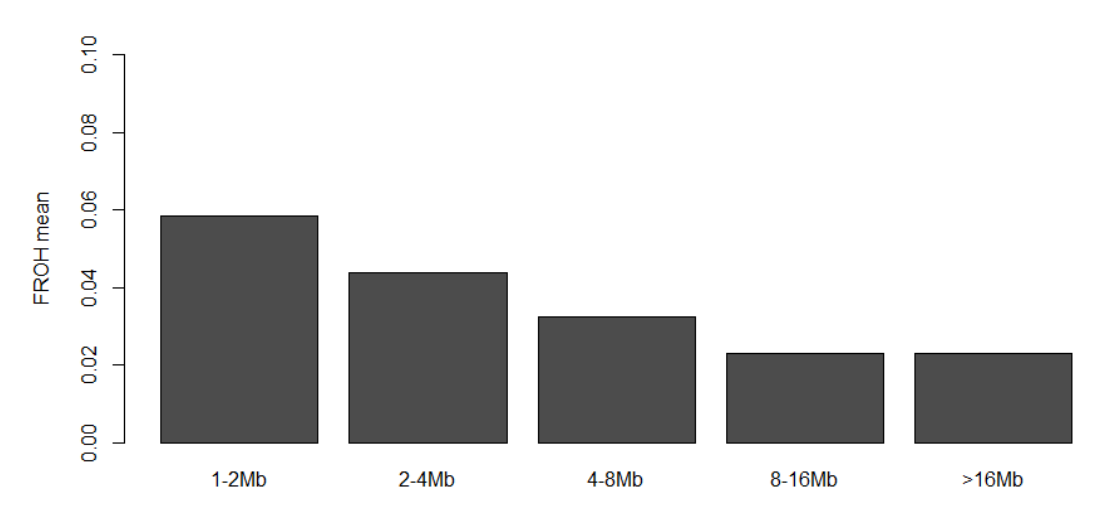

### <span id="page-30-0"></span>**4.2 Variação de uma característica com a FROH**

Caso tenha um fenótipo e queira verificar como a endogamia está interferindo nesta característica, verificar o script do R: 5\_Trait\_FROH.R

Para montar um gráfico com a relação entre o fenótipo e a endogamia, será preciso o arquivo de fenótipos com pelo menos uma coluna com a identificação do animal e uma coluna com os valores da característica. Também precisa do arquivo Froh\_GW.txt que

contém uma coluna de identificação do animal e uma coluna com o valor da FROH por animal, gerado anteriormente com o script do R (3\_Calculo\_FROH.R). Montando o gráfico da variação da característica em relação ao coeficiente de endogamia ( $F_{ROH}$ ), podemos observar se a  $F_{ROH}$  afeta a característica de forma positiva ou negativa. Com o exemplo hipotético (dados2.txt) podemos observar na Figura 7 que com o aumento da endogamia temos uma queda no fenótipo (depressão endogâmica).

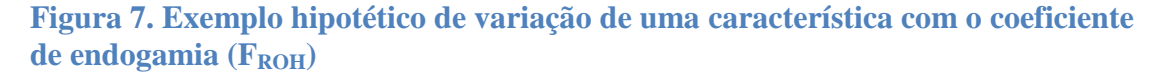

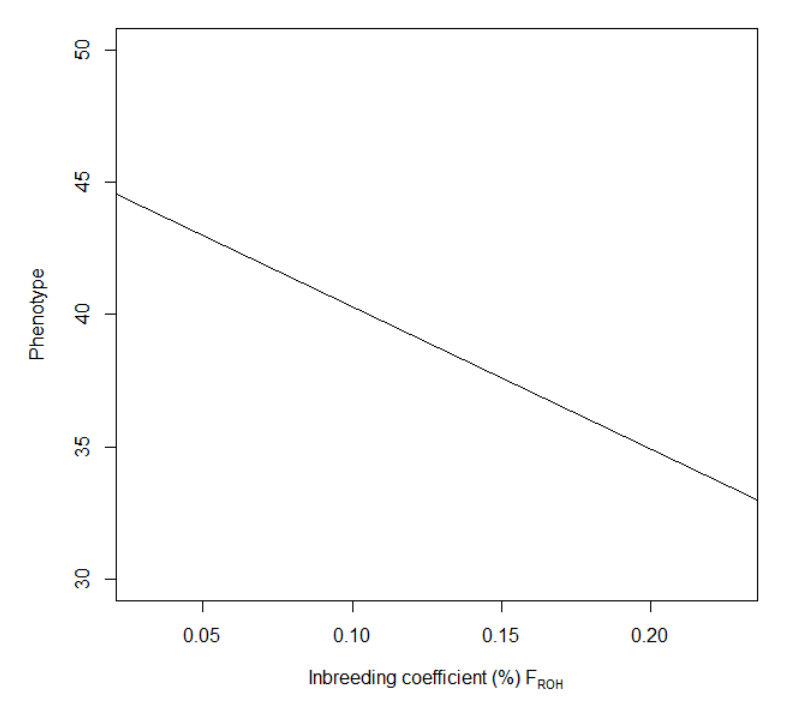

Para afirmar que a queda ou aumento das características é significativo, precisamos verificar o coeficiente linear e nível de significância. O script do R (5\_Trait\_FROH.R) também pode ser usado para salvar vários resultados da regressão da característica em função do coeficiente de endogamia  $(F_{ROH})$ .

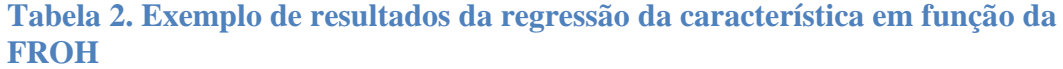

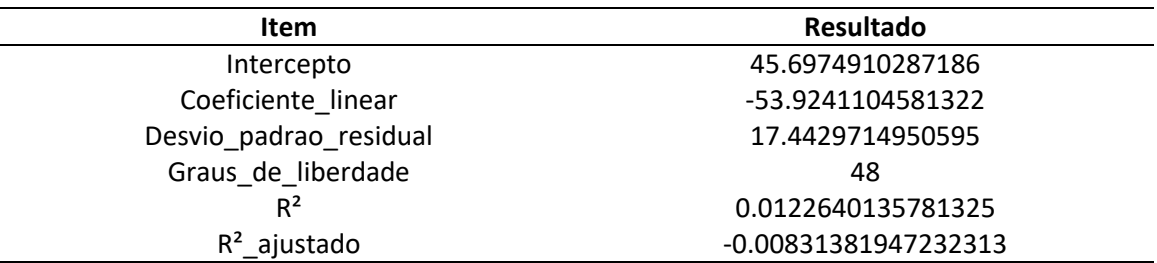

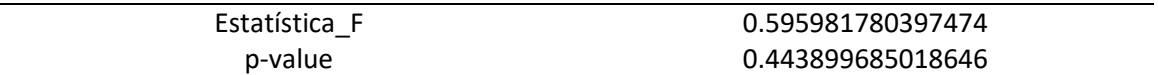

Também é possível verificar como as características variam com a FROH em cada cromossomo (5\_Trait\_FROH.R  $\rightarrow$  Seção 'Variação da característica com a F<sub>ROH</sub> e cada cromossomo'). Com a endogamia por cromossomo podemos observar que a característica varia de forma positiva, negativa ou não sofre variação dependendo do cromossomo (Figura 8).

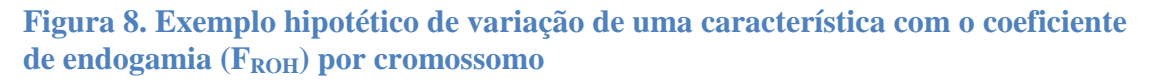

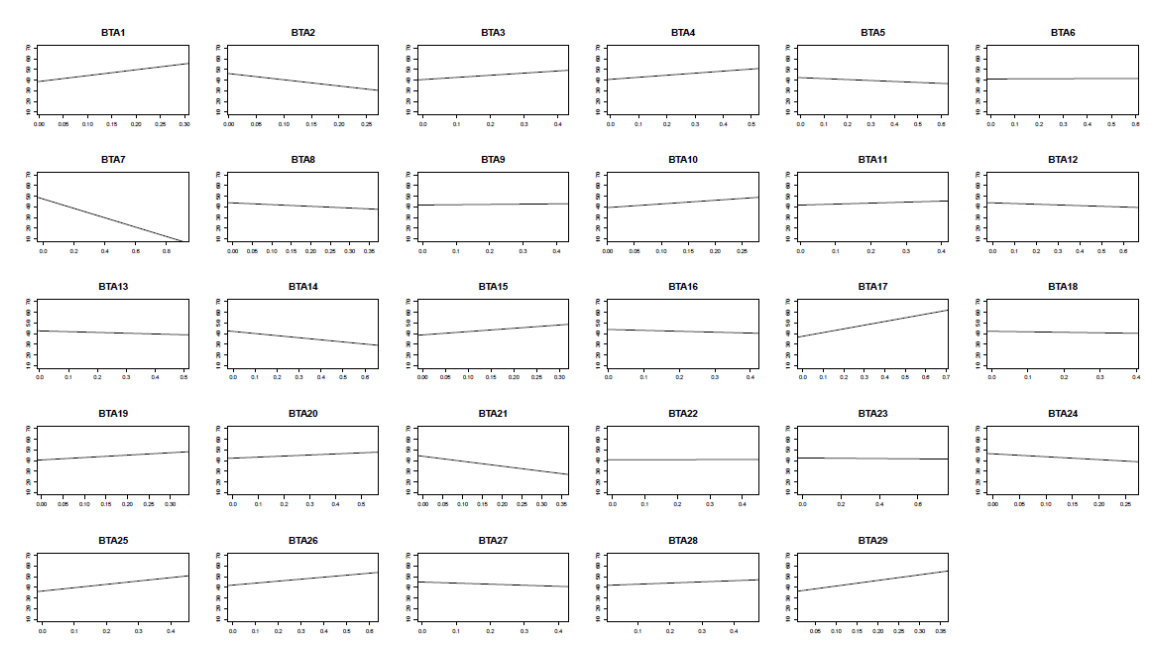

Os cromossomos autossômicos da espécie *Bos taurus* são identificados pela sigla BTA: *Bos taurus autossome*.

O script do R (5\_Trait\_FROH.R) também pode ser usado para salvar os resultados da regressão da característica em função do coeficiente de endogamia ( $F_{ROH}$ ) por cromossomo.

#### <span id="page-32-0"></span>Referências

Biscarini, F., P. Cozzi, G. Gaspa, and G. Marras. 2019. detectRUNS: an R package to detect runs of homozygosity and heterozygosity in diploid genomes. Univ. Guelph. [https://CRAN.R-project.org/package=detectRUNS.](https://cran.r-project.org/package=detectRUNS)

McQuillan, R., A.L. Leutenegger, R. Abdel-Rahman, C.S. Franklin, M. Pericic, L.

Barac-Lauc, N. Smolej-Narancic, B. Janicijevic, O. Polasek, A. Tenesa, A.K. MacLeod, S.M. Farrington, P. Rudan, C. Hayward, V. Vitart, I. Rudan, S.H. Wild, M.G. Dunlop, A.F. Wright, H. Campbell, and J.F. Wilson. 2008. Runs of Homozygosity in European Populations. Am. J. Hum. Genet. 83. doi:10.1016/j.ajhg.2008.08.007.

- R Core Team. 2022. ´R: A language and environment for statistical computing´ R Foundation for Statistical Computing, Vienna, Austria. URL: [https://www.R](https://www.r-project.org/)[project.org/.](https://www.r-project.org/)
- Rosen, B.D., D.M. Bickhart, R.D. Schnabel, S. Koren, C.G. Elsik, E. Tseng, T.N. Rowan, W.Y. Low, A. Zimin, C. Couldrey, R. Hall, W. Li, A. Rhie, J. Ghurye, S.D. McKay, F. Thibaud-Nissen, J. Hoffman, B.M. Murdoch, W.M. Snelling, T.G. McDaneld, J.A. Hammond, J.C. Schwartz, W. Nandolo, D.E. Hagen, C. Dreischer, S.J. Schultheiss, S.G. Schroeder, A.M. Phillippy, J.B. Cole, C.P. Van Tassell, G. Liu, T.P.L. Smith, and J.F. Medrano. 2020. De novo assembly of the cattle reference genome with single-molecule sequencing. Gigascience 9. doi:10.1093/gigascience/giaa021.

#### <span id="page-34-0"></span>**5. Análise de FST – assinatura de seleção**

Para encontrar assinaturas de seleção por meio do índice de fixação de Wright (FST), a análise pode ser feita na mesma linha de comando quando fazemos a busca por corridas de homozigose no PLINK.

- Para a análise de assinatura de seleção por FST usando o PLINK, precisamos de:
	- Arquivo adicional com as colunas: FID (família), ID (identificação do animal), cluster (grupo). Exemplo:

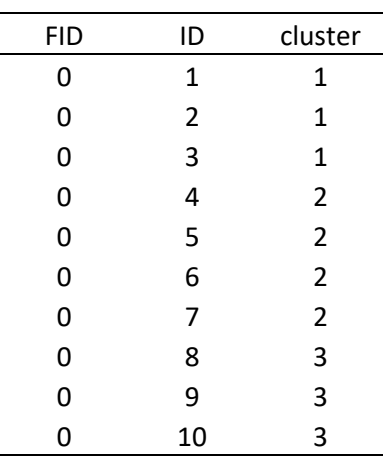

A coluna de família está zerada, pois não será usada nesta análise. A coluna de Id identifica o indivíduo e a coluna cluster indica a qual grupo esse animal pertence. O grupo pode ser referente a raças (1, 2 e 3), a indivíduos com alto e baixo valor genético para uma característica (1: alto valor genético e 2: baixo valor genético) ou outro tipo de classificação – isso vai depender da metodologia da pesquisa.

Parâmetros adicionados na linha de comando: --within, --fst

./plink --bfile plinkbfile\_arquivo123 --cow --noweb --homozyg-density 50 --homozyggap 1000 --homozyg-kb 1000 --homozyg-snp 50 --homozyg-window-het 1 --homozygwindow-missing 5 --homozyg-window-snp 50 --homozyg-window-threshold 0.05 -nonfounders --geno  $0.02$  --maf  $0.05$  --mind  $0.1$  --within arquivo com grupos.ped --fst --out roh\_out\_arquivo123

#### <span id="page-34-1"></span>**Resultados**

Além dos resultados da análise de ROH, um arquivo .fst será resultante dessa análise. Este arquivo contém as colunas:

- CHR # Cromossomo
- SNP # Identificação do marcador
- POS # Posição do marcador em pares de bases
- NMISS # Número total de indivíduos usados na análise
- FST # Valor de FST para cada marcador

O script do R (6\_ManhattanPlot\_FST.R) pode ser usado para montar um Manhattan Plot com os resultados do arquivo .fst, como no exemplo abaixo:

**Figura 9. Exemplo de Manhattan Plot que pode ser construído para identificar assinaturas de seleção pela metodologia FST**

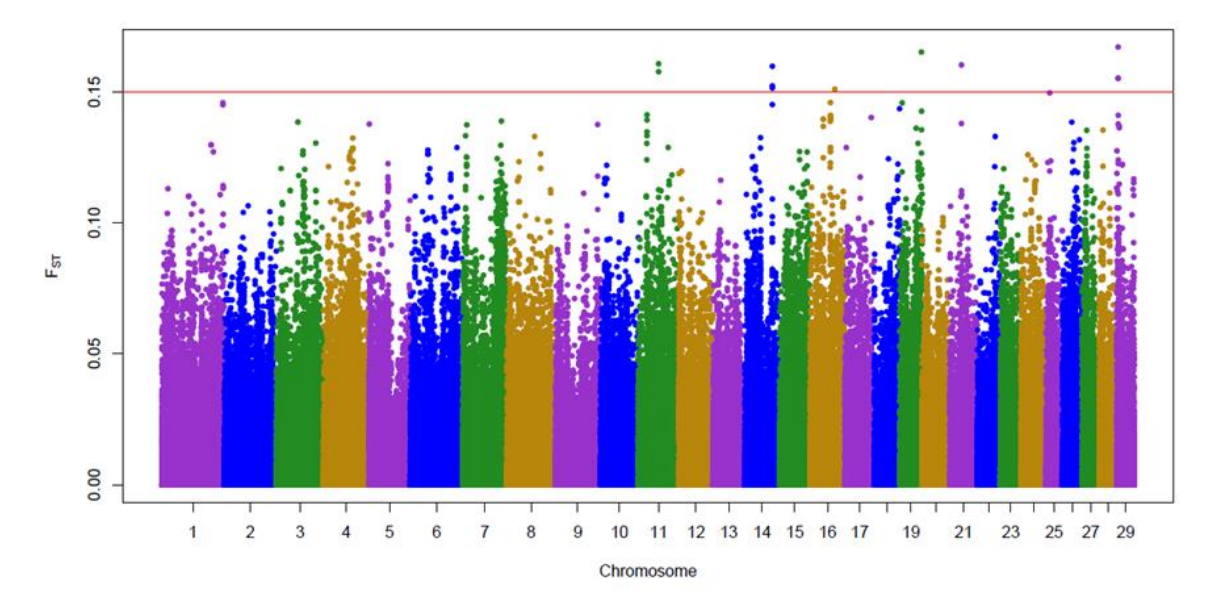

#### **Como o threshold (nível de significância) foi definido?**

- Fst é uma medida de diferenciação entre duas populações.
- Valores variando de 0 (nenhuma diferença entre as populações) a 1 (diferenças fixas entre as populações).
- Valores de Fst entre 0 e 0,05 indicam pouca diferenciação genética
- Valores de Fst entre 0,05 e 0,15 indicam diferenciação genética moderada
- Valores de Fst entre 0,15 e 0,25 indicam grande diferenciação genética
- Valores de Fst acima de 0,25 indicam um grau muito grande de diferenciação genética

Fonte: Wright, S. 1978. Evolution and the Genetics of Populations. Vol. 4. Variability Within and Among Natural Populations. University Chicago Press, Chicago, USA.

 $\triangleright$  A forma de definir o threshold pode depender do pesquisador.

 $\triangleright$  O threshold estabelecido neste caso foi de 0,15, porque não havia valores acima de 0,25.

Com o script **6\_ManhattanPlot\_FST.R** também podemos verificar e salvar as regiões (posições dos marcadores e cromossomos) acima do threshold estabelecido, no caso,  $\text{FST} > 0.15$ .

- O próximo passo seria uma análise de Ontologia Gênica:
- Busca de genes nestas regiões genômicas
- Pesquisa por processos biológicos relacionados a estes genes

# 1\_ROH\_graficos\_classes.R

#### **Particular**

2023-10-04

*###################################### #### TUTORIAL - GRAFICOS DE ROHs #### ######################################*

rm(list=ls()) options(stringsAsFactors=F)

*# direcionar para o diretorio onde estao os arquivos* setwd("D:\\PessoalD\\Doutorado\\Cap 2 ROH\\Tutorial\\1\_ROH\_FROH")

saida\_hom<-read.table("roh\_out\_gir\_total.hom",h=T) *# Lendo o arquivo .hom* dim(saida\_hom) *# N?mero de linhas e colunas (dimens?o) do arquivo*

## [1] 105327 13

head(saida\_hom) *# Visualizando as primeiras 6 linhas do arquivo*

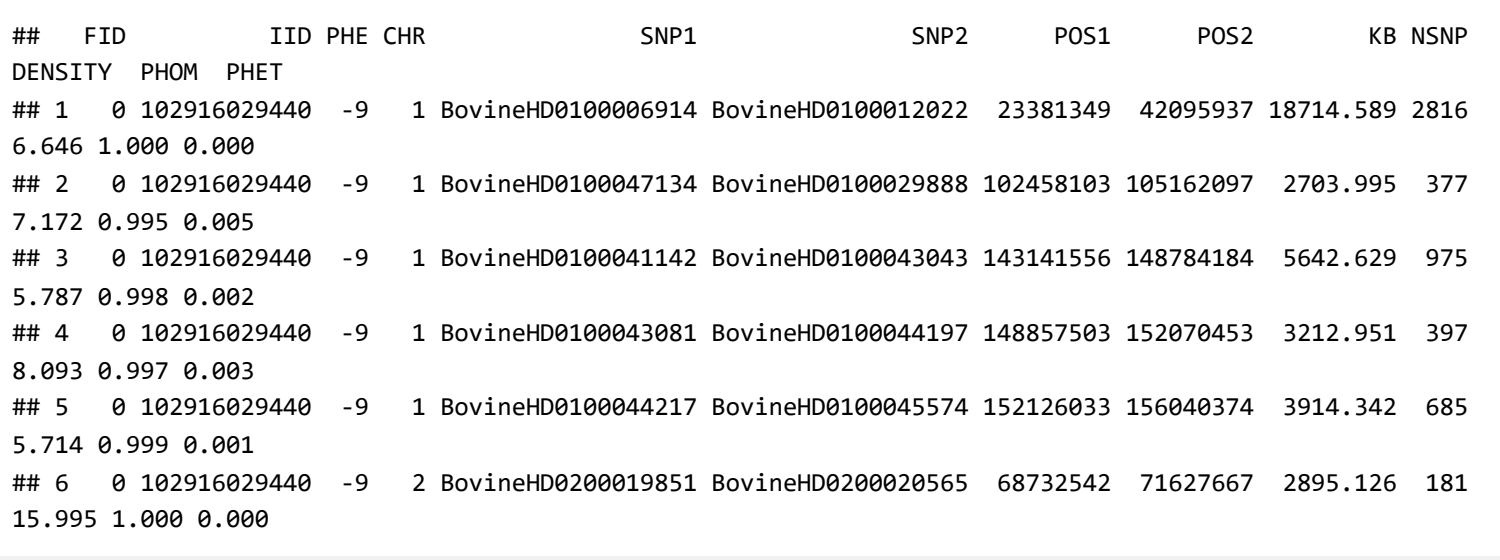

saida\_hom\$MB<-saida\_hom\$KB/1000 *# Criando uma coluna com o tamanho das ROHs em Mbases*

#### *#### Numero de ROHs por individuo ####*

roh\_animais<-as.data.frame(table(saida\_hom\$IID)) *# Numero de ROHs por individuo # Esse numero de ROHs por individuo é o mesmo que a coluna NSEG do arquivo .hom.indiv* head(roh\_animais)

## Var1 Freq ## 1 102916029440 51 ## 2 AB52502 52 ## 3 AB52503 41 ## 4 AB52505 55 ## 5 AB52508 58 ## 6 AB52511 64 mean(roh\_animais\$Freq) *# Numero medio de ROHs por individuo*

## [1] 50.32346

sd(roh\_animais\$Freq) *# Desvio padrao do numero medio de ROHs por individuo*

## [1] 8.591984

min(roh\_animais\$Freq) *# Numero minimo de ROHs por individuo*

## [1] 26

max(roh\_animais\$Freq) *# Numero maximo de ROHs por individuo*

## [1] 95

*#### Numero de ROHs por cromossomo ####* N ROH CHR<-as.data.frame(table(saida hom\$CHR)) head(N\_ROH\_CHR) *# Numero total de ROHs por cromossomo*

*# Se quiser, pode fazer o grafico com esse arquivo # Se for usar e quiser salvar esse arquivo, tirar o # da linha de comando abaixo. #write.table(N\_ROH\_CHR, "Resultado\_numero\_ROH\_por\_CHR.txt",quote=F,row.names=F,colnames=T)*

*#### Grafico do numero total de ROHs por cromossomo #### # Exemplo do numero total de ROHs por cromossomo* max(N\_ROH\_CHR\$Freq) *# Verificando qual o valor maximo para estabelecer o ylim no comando abaixo*

## [1] 6600

w<-barplot(N\_ROH\_CHR\$Freq,ylim=c(0,8000),ylab="Number of ROHs",xlab="Chromosome") w

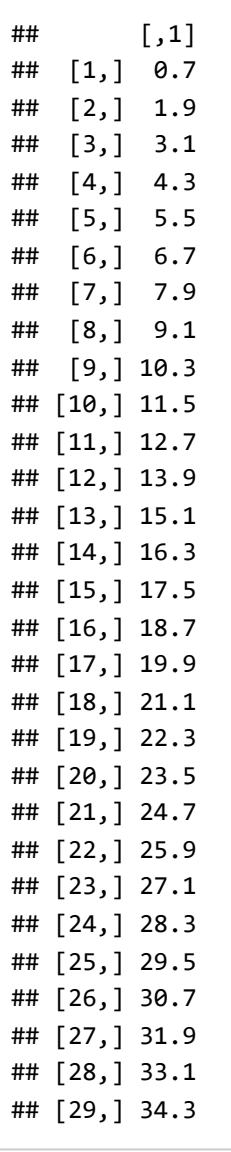

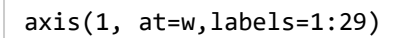

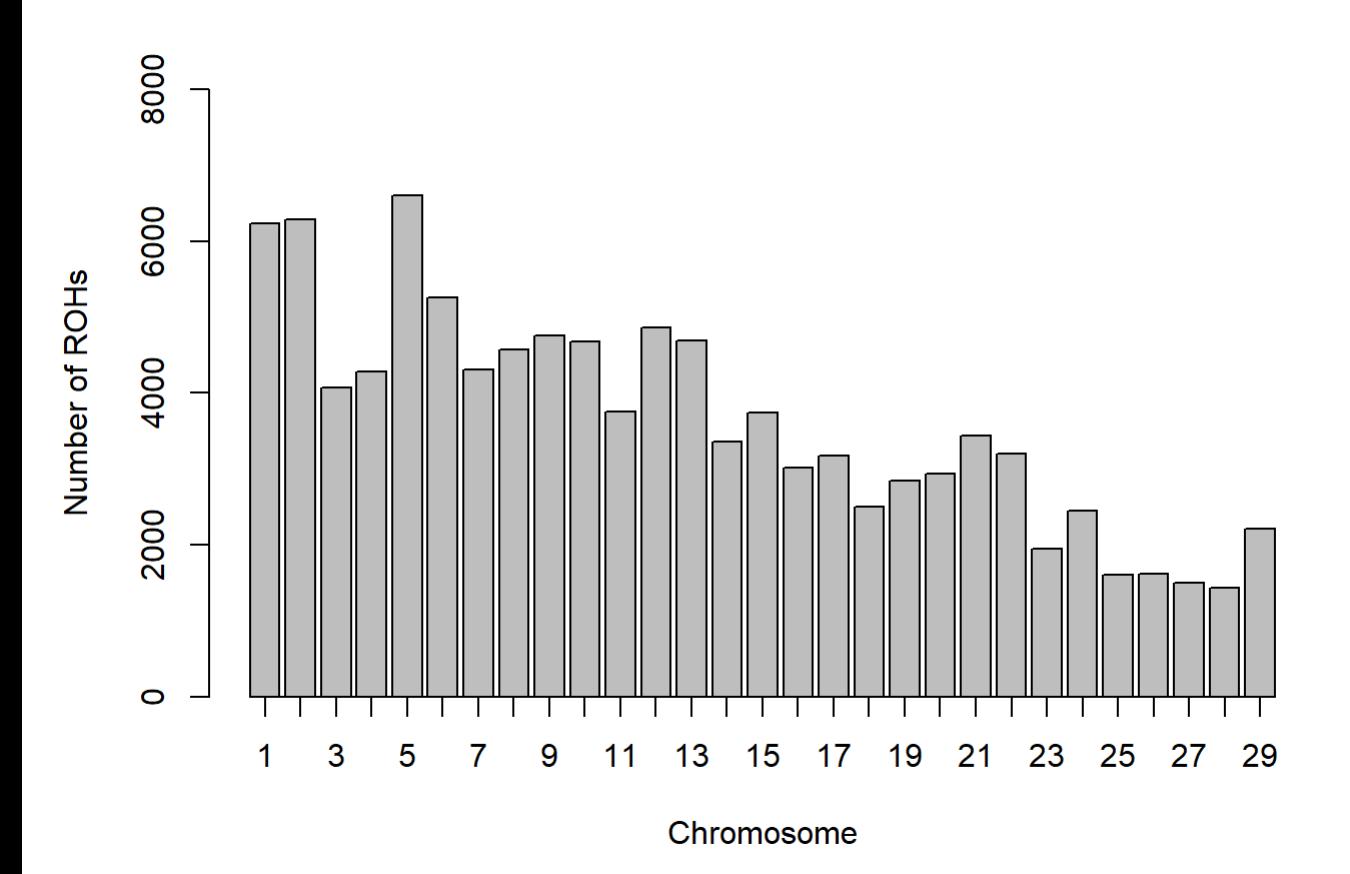

```
# Se for usar esse grafico, SALVAR! Export -> Save as Image ... ou ... Arquivo -> salvar como...
```

```
#### Numero de ROHs por individuo e cromossomo ####
N_ROH_IID_CHR<-table(saida_hom$IID, saida_hom$CHR)
N_ROH_IID_CHR1<-as.data.frame(colMeans(N_ROH_IID_CHR))
N_ROH_IID_CHR1
```
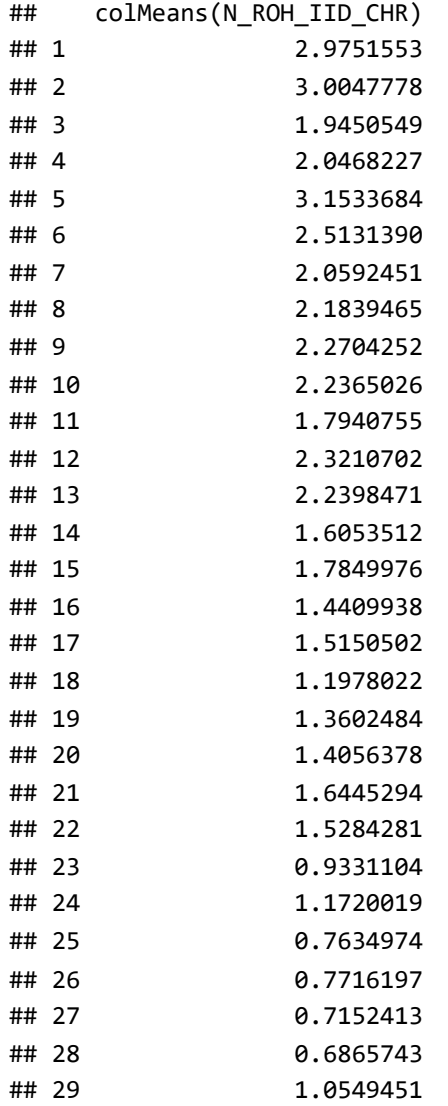

*# Se for usar e quiser salvar esse arquivo, tirar o # da linha de comando abaixo. #write.table(N\_ROH\_IID\_CHR1, "Resultado\_numero\_ROH\_por\_indiv\_CHR.txt",quote=F,row.names=F,colnames=T)*

*#### Grafico do numero de ROHs por individuo e cromossomo #### # Exemplo do numero medio de ROHs por individuo e cromossomo* max(N\_ROH\_IID\_CHR1)

#### ## [1] 3.153368

barplot(t(N\_ROH\_IID\_CHR1),ylim=c(0,4),ylab="Number of ROHs",xlab="Chromosome")

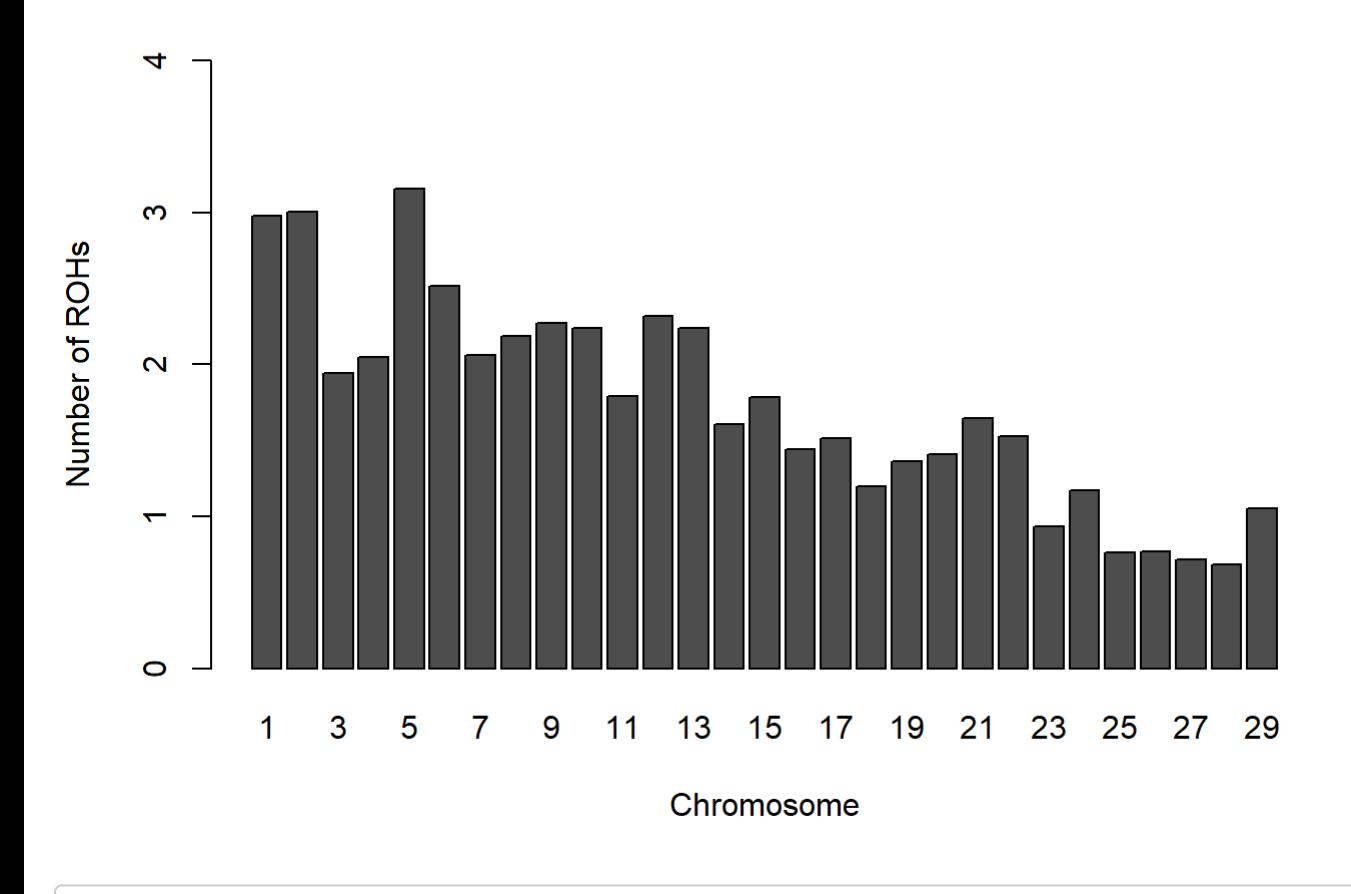

*# Se for usar esse grafico, SALVAR!*

*#### Comprimento medio de ROHs por cromossomo (Mb) ####* size\_CHR<-aggregate(MB ~ CHR, saida\_hom, mean) size\_CHR